BITMAIN

# AntRouter R1 Manual

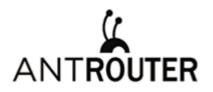

Last updated: 4/27/2016 Page 2 of 10

## Contents

| 1 | Overview                   | 3 |
|---|----------------------------|---|
| 2 | Features                   | 4 |
| 3 | Functions                  | 5 |
|   | 3.1 Bitcoin Solo Server    | 5 |
|   | 3.2 Mini WiFi Access Point | 6 |
|   | 3.3 High Speed USB Charger | 6 |
|   | 3.4 Bitcoin Mining Host    | 6 |
| 4 | After-Sales Service        | 8 |

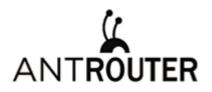

Last updated: 4/27/2016 Page 3 of 10

### **1** Overview

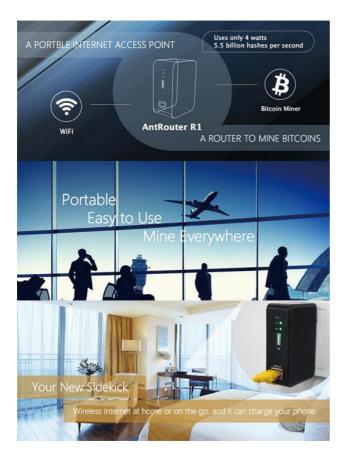

Bitmain is dedicated to Bitcoin mining decentralization, it is the first product of Bitcoin Internet of Things we launched.

When you first configure your new R1, you should make sure that it's properly linked to your Bitmain ID. This happens automatically if you purchase from Bitmaintech.com, but if you obtain the R1 elsewhere, you will need to link your account manually.

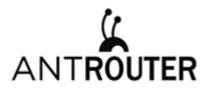

Last updated: 4/27/2016 Page 4 of 10

## 2 Features

#### **Front Panel**

| Reset Button                                                                       |  |
|------------------------------------------------------------------------------------|--|
| A five second long press will reset the R1 to its default settings.                |  |
| Bitcoin Mining Indicator LED                                                       |  |
| Lights up when powering up, blinks when mining.                                    |  |
| WiFi Indicator LED                                                                 |  |
| Lights up when wifi is ready, blinks when<br>data is transmitting by wireless LAN. |  |
| USB Port                                                                           |  |
| Can act as a phone charger, or you<br>can connect a USB miner (U3 only).           |  |
| WAN/LAN port                                                                       |  |
| Links to your local area network to serve as<br>a WiFi access point.               |  |

### **Technical Specifications**

| Input Voltage          | 100V-220V                                             |
|------------------------|-------------------------------------------------------|
| Input Current          | 0.2A                                                  |
| WiFi Standard          | 802.11g/n                                             |
| WiFi Band              | 2.4G                                                  |
| WiFi Transmission Rate | 150M                                                  |
| USB Charge Voltage     | 5.0V                                                  |
| USB Charge Current     | Max to 2A                                             |
| Dimensions             | 84.5 × 56.5 × 29mm                                    |
| Bitcoin Mining Mode    | AntPool solo mode (forced)                            |
| Bitcoin Hashrate       | 5.5G                                                  |
| Surface Temperature    | $40^\circ\!\mathrm{C}~$ about (in a 25°C environment) |

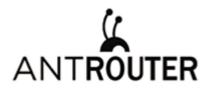

Last updated: 4/27/2016 Page 5 of 10

### **3** Functions

### 3.1 Bitcoin Solo Server

AntRouter R1 was designed to mine in AntPool solo mode. If you find a block, you'll receive around 25 bitcoins. To get this huge reward, you'll need to keep your R1 online and working correctly, and you'll need some good fortune. Good luck!

After linking the R1 to your Bitmain ID, the device can mine continuously as long as it has power and an internet connection. You will be notified by email when you find a block.

Please log into www.antpool.com to check your linking with Bitmain ID. If you have linked your device correctly, you will see "AntRouter" under "current sub-account" on the navbar.

To link it as WIFI, you need to power on the R1, and find the WiFi access point named "antRouter-xxxx" in the wireless access list on your computer.

If you want to change the Bitmain user id, connect to R1 as WiFi and open the management page in your browser with the URL "r1.bm". The default login credentials are username "root" and password "root". On the management page, click the part marked below on the navbar, input your Bitmain user ID (your registered e-mail), then click "Save & Apply" to save.

| Status System Network Miner Logout R1 Miner U3 Configuration U3 Status My SOLO History miner |                                                                                                    |                         |  |  |
|----------------------------------------------------------------------------------------------|----------------------------------------------------------------------------------------------------|-------------------------|--|--|
| Bitmain User ID                                                                              | Bitmain User ID  Bitmain User ID  Bitmain User ID  Bitmain Come is a special user ID which is combined with the Bitmain's user ID of original buyer who bought this router from Bitmain directly Please set above Bitmain user ID as your own Bitmain user ID. If your router found a block winbos difficult meets the bitchin network, antpool will send a Email to the above Email address to you, and then you can get around the total block aarning, additional:When the router is running you can get Bitmain points.(1 point/GHz/H), which can be used to buy something on www.bitmlantech.com or www.hashnest.com.                                                                                                    |                         |  |  |
| Miner Status                                                                                 | en/e/r >                                                                                                    |                         |  |  |
| Elapsed                                                                                      | ■ WyAntRouter@bitmain.com is a special user D which is combined with the Bitmain's user ID of room Bitmain discuss (D) if your outer found a block whose difficult meets the bitcoin network, antpod will send a Email to the above Email address to you, and then use can be difficult meets the bitcoin network, antpod will send a Email to the above Email address to you, and then use can be difficult meets the bitcoin network, antpod will send a Email to the above Email address to you, and then use can be difficult meets the bitcoin network, antpod will send a Email to the above Email address to you, and then use can be difficult meets the bitcoin network, antpod will send a Email to the above Email address to you, and then a bitcoin the total block examing, additional When ther envoter is running you can set Elimain points.(1) |                         |  |  |
| 17h 17m 43s                                                                                  | 0.48                                                                                                    | 5.32                    |  |  |
| Found Blocks                                                                                 |                                                                                                    |                         |  |  |
|                                                                                              | You have not found blocks yet!                                                                                                    |                         |  |  |
|                                                                                              |                                                                                                    | Reset Save Bave & Apply |  |  |

If you don't yet have a Bitmain ID, you'll need to register one first.

Mining with the R1 will also earn you more "mining score." See details on www.antpool.com/user/antRouter.htm.

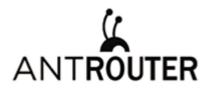

Last updated: 4/27/2016 Page 6 of 10

### 3.2 Mini WiFi Access Point

WiFi Access Point device can turn cabled internet access into wireless, and it is the default operation mode of the R1. Connect your R1 to a router, hub, or any RJ45 port with available internet access, and enjoy your own WiFi access point.

If you want to change WiFi password, log into the management system, navigate to Network > WiFi > Interface Configuration > Wireless Security, choose "WPA-PSK /WPA2-PSK Mixed Mode", and set a password (8 or more characters), then save and apply your changes.

If you want to change router password, log into the management system, navigate to System > Administration > Router Password, input new password, save and apply.

### 3.3 High Speed USB Charger

Using a USB cable, connect your mobile device to the R1 to charge it. Android phones, iPhones, and tablets are supported.

### **3.4 Bitcoin Mining Host**

Besides mining by itself, R1 is also a mining host that can be connected to several Bitmain U3 servers. Your mining power will be significantly increased when you connect a U3 to the R1.

#### How to Use

Connect an U3 server to the R1's USB port, then configure the U3's pool and worker name in the management system to mine.

The U3 must be connected to the R1 by a USB hub, even when there is only one U3. One R1 can control several U3s.

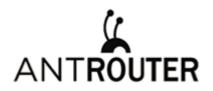

Last updated: 4/27/2016 Page 7 of 10

| ANTMINER<br>Status System Network Miner Logout |                                         |                       |
|------------------------------------------------|-----------------------------------------|-----------------------|
| R1 Miner U3 Configuration U3 Status            |                                         |                       |
|                                                |                                         |                       |
| Configuration                                  |                                         |                       |
|                                                |                                         |                       |
| General Settings Advanced Settings             | stratum+tcp://stratum.antpool.com:25    |                       |
| Pool worker                                    | mrsoho.1                                |                       |
|                                                | misono. I                               |                       |
| Pool1 password                                 |                                         |                       |
| Pool 2                                         | stratum+tcp://solo.antpool.com:3333     |                       |
| Pool2 worker                                   | mrsoho.1                                |                       |
| Pool2 password                                 |                                         |                       |
| Pool 3                                         | stratum+tcp://vip.cnaw2.antpool.com:443 |                       |
| Pool3 worker                                   | mrsoho.1                                |                       |
| Pool3 password                                 |                                         |                       |
| Paul Paulas as (Paulas Paulas as)              |                                         |                       |
| Pool Balance(Default: Failover)                | Failover                                |                       |
|                                                |                                         |                       |
|                                                |                                         | Reset Save Save Apply |
|                                                | Copyright © 2013-2014, Bitmain Tech Ltd |                       |

For more tips and suggestions , please visit www.antpool.com/user/antRouter.htm.

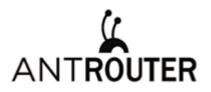

Last updated: 4/27/2016 Page 8 of 10

### **4** After-Sales Service

#### Warranty

R1 has a 1 year limited warranty. Within 15 days of purchasing the product, you are entitled to a replacement for a non-human-induced major failure.

#### **Voided Warranty**

This warranty does not apply:

to products which were purchased more than 1 year prior,

to damage caused by liquid contact, fire, earthquake or other external causes,

to damage caused by accident, abuse, misuse,

to damage caused by service performed by anyone who is not a representative of Bitmain,

to cosmetic damage, including but not limited to scratches, dents and broken plastic on ports.

#### **FCC Statement**

This device complies with Part 15 of the FCC Rules. Operation is subject to the following two conditions:

This device may not cause harmful interference, and

This device must accept any interference received, including interference that may cause undesired operation.

#### Warning

Changes or modifications not expressly approved by the party responsible for compliance could void the user's authority to operate the equipment.

#### Note:

This equipment has been tested and found to comply with the limits for a Class B digital device, pursuant to Part 15 of the FCC Rules. These limits are designed to provide reasonable protection against harmful interference in a residential installation. This equipment generates uses and can radiate radio frequency energy and, if not installed and used in accordance with the instructions, may cause harmful interference to radio communications. However, there is

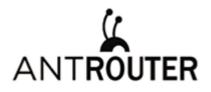

Last updated: 4/27/2016 Page 9 of 10

no guarantee that interference will not occur in a particular installation. If this equipment does cause harmful interference to radio or television reception, which can be determined by turning the equipment off and on, the user is encouraged to try to correct the interference by one or more of the following measures:

Reorient or relocate the receiving antenna.

Increase the separation between the equipment and receiver.

Connect the equipment into an outlet on a circuit different from that to which the receiver is connected.

Consult the dealer or an experienced radio/TV technician for help.

#### **FCC Radiation Exposure Statement**

This equipment complies with FCC radiation exposure limits set forth for an uncontrolled environment. This equipment should be installed and operated with minimum distance 20cm between the radiator & your body.

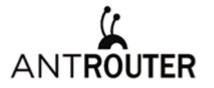

Last updated: 4/27/2016 Page 10 of 10

#### **Regulation:**

#### EU WEEE: Disposal of Waste Equipment by Users in Private Household in the European Union

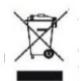

This symbol on the product or on its packaging indicates that this product must not be disposed of with your other household waste. Instead, it is your responsibility to dispose of your waste equipment by handling it over to a designated collection point for the recycling of waste electrical and electronic equipment. The separate

collection and recycling of your waste equipment at the time of disposal will help to conserve natural resources and ensure that it is recycled in a manner that protects human health and the environment. For more information about where you can drop off your waste equipment for recycling, please contact your local city office, your household waste disposal service or the shop where your purchased the product.

|                      |                                     | 設備名稱      | <b>肖:</b> | ,型號:          |                                |                     |
|----------------------|-------------------------------------|-----------|-----------|---------------|--------------------------------|---------------------|
|                      | 有害物质                                |           |           |               |                                |                     |
| 單元                   | 鉛<br>(Pb)                           | 汞<br>(Hg) | 鎘<br>(Cd) | 六價鉻<br>(Cr+6) | 多溴聯苯<br>(PBB)                  | 多溴二苯<br>醚<br>(PBDE) |
| 外殼                   | 0                                   | 0         | 0         | 0             | 0                              | 0                   |
| 電路板組<br>件            |                                     | 0         | 0         | 0             | 0                              | 0                   |
| 其他線材                 |                                     | 0         | 0         | 0             | 0                              | 0                   |
| 基準<br>值。<br>備考 2. "〇 | 出 0.1 wt %"<br>" 係指該項限)<br>" 係指該項限) | 用物質之百分    | →比含量未超出   |               | 「分比含量超出」<br>「<br>」<br>「<br>準値。 | 百分比含量               |

#### 台湾 ROHS: